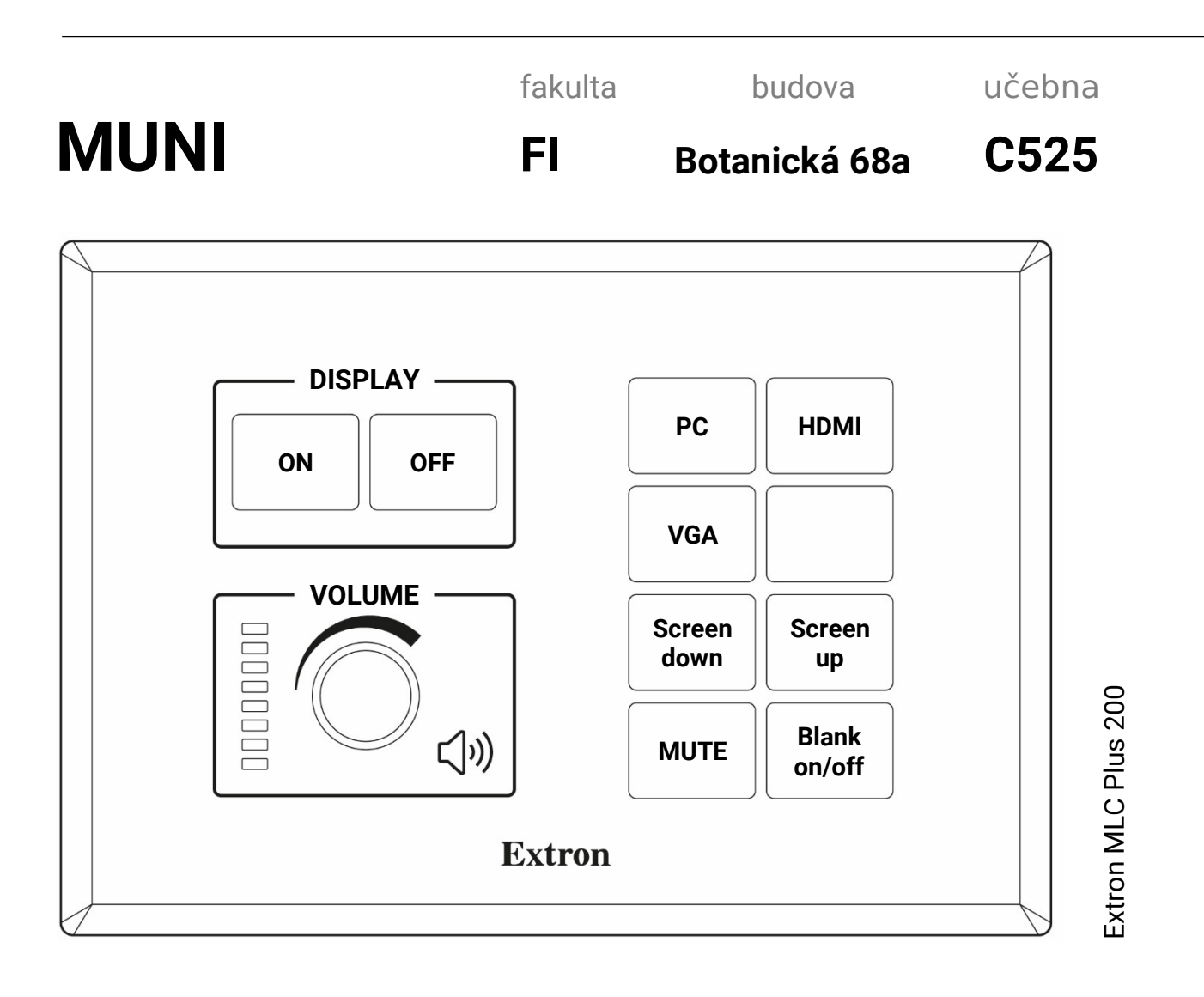

## **Návod na ovládání audio a video techniky**

Zahájení výuky:

- 1) Stisknout tlačítko ON v části DISPLAY (zapnutí projektoru a rozvinutí plátna).
- 2) Zvolit vstup dle požadovaného zdroje prezentace
- 3) Hlasitost je ovládána otočným regulátorem, vypnutí zvuku tlačítkem MUTE (při aktivitě podsvíceno červeně).

Ukončení výuky:

1) Stisk tlačítka OFF na ovládacím panelu Extron.

Řešení problémů:

Pokud není vidět žádný obraz, zkontrolujte konektor (úplné zasunutí do notebooku a zda je jeho typ v souladu s označením tlačítka) a dále nastavení notebooku (aktivace výstupu grafické karty). Obvyklá kombinace kláves je Fn+F4 / Fn+F8 (volba DUPLIKOVAT).

Technická podpora AVT: tel. 4372

AVT GROUP